### XD MICROPHONE QUICK START GUIDE

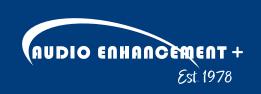

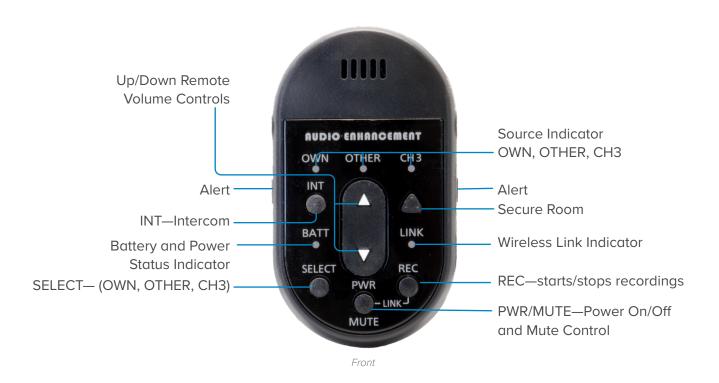

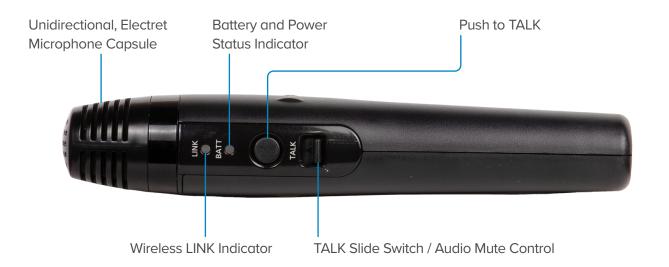

# XD TEACHER MICROPHONE LINKING

- **1.** With the microphone off, *press* the *Link* button on the front of the amplifier or side of the BEAM (Look for the blinking *yellow* LED).
- 2. With the microphone off, *press* and *hold REC* button. Then promptly press and hold *PWR* until microphone is linked.

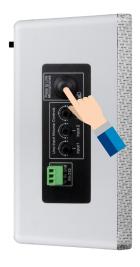

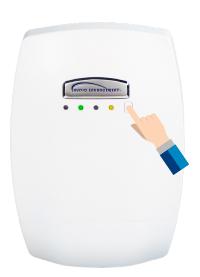

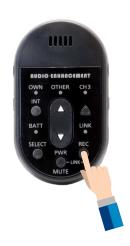

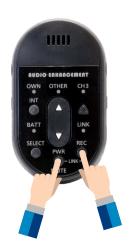

**3.** Successful microphone linking will produce a *beep* through the system, and on the front of the amplifier you will see an additional *green* LED.

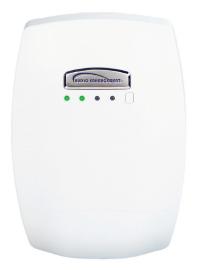

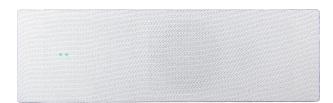

# XD STUDENT MICROPHONE LINKING

- With the microphone off, press the Link button on the front of the XD Receiver. (Look for the blinking yellow LED)
- Press and hold the PWR LINK button on the back of the XD Student Microphone.

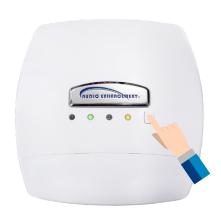

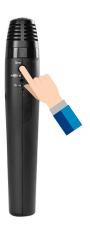

3. While *holding* use your thumb to *slide* the *TALK* button up into to the on position. Successful linking will produce an audible beep as well as an additional *green* LED.

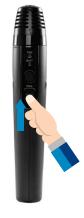

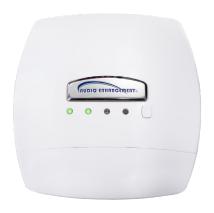

#### LINKING THE MEDIA CHANNEL

- **1.** The microphone cannot be linked to the Media channel unless *MIC 1* and *MIC 2* channels are on.
- 2. Make sure the microphone needing to be linked, either the Teacher or Student, is turned off.
- 3. Confirm that both *Channel 1* and *Channel 2* mics are on and connected to the amplifier.
- **4.** Follow XD Teacher or XD Student Microphone Linking section instructions.
- 5. In around 10 seconds you should hear a beep and the amplifier LINK LED will be solid yellow.

### CHARGING YOUR XD MICROPHONE

- **1.** Charge the microphone at the end of each day.
- 2. The LED will turn *red* when the microphone is fully charged. It will *blink red* while charging. (When the USB-C cable is disconnected and the Mic is on, the LED will be *green*.)
- 3. When the charge indicator stops blinking, the microphone is fully charged. If the charge indicator is blinking rapidly it means that the USB-C isn't fully inserted.

## XD TEACHER MICROPHONE VOLUME CONTROL

- 1. Press *SELECT* to choose the desired source to control. An LED will illuminate to indicate the selected source. *OWN* will control the level of the microphone currently in use. *CH3* will control the other microphone if a second microphone has been linked.
- 2. Press the *up arrow* to increase the level of the selected source or the *down arrow* to decrease the level.